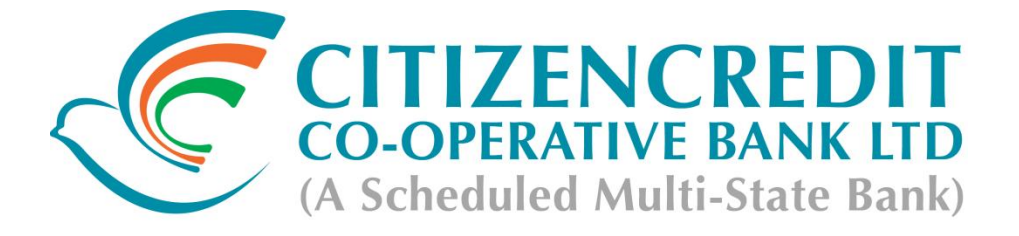

# **ON-LINE TEST - RECRUITMENT OF PROBATIONARY ASSOCIATES & PROBATIONARY OFFICERS**

### **INFORMATION HANDOUT**

This handout contains details pertaining to various aspects of the on-line testyou are going to undertake and important instructions about related matters. You are advised to study the handout carefully as it will help you in preparing for the test.

The on-line examination will comprise the following objective type multiple choice tests as stated below :

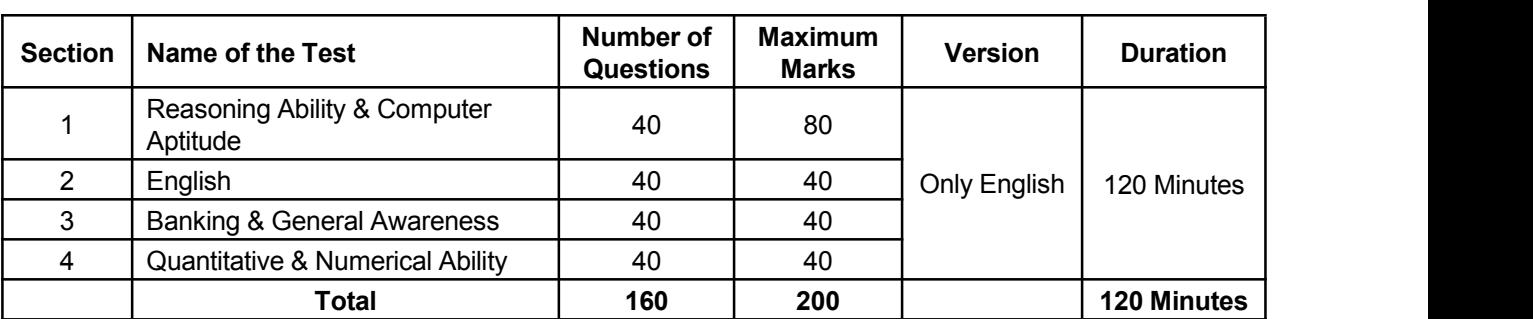

## **Structure of the Test**

The time for the test is 120 minutes; however you may have to be at the venue for approximately 180 minutes including the time required for logging in, collection of the call letters, going through the instructions etc. You can attempt any question during the given time of 120 minutes. All the questions will have multiple choices. Out of the five answers to a question only one will be the correct answer. **You have to select the most appropriate answer and 'mouse click' that alternative which you feel is appropriate/ correct. The alternative/ option that you have** clicked on will be treated as your answer to that question. There will be penalty for wrong answers marked by you. For every wrong answer marked by you, 1/4th of the marks assigned to that question will be deducted **as penalty.**

The Scores of Online Examination will be obtained by adopting the following procedure :

- (i) Number of questions answered correctly by a candidate in each objective test is considered for arriving at the Corrected Score after applying penalty for wrong answers.
- (ii) The Corrected Scores so obtained by a candidate are made equivalent to take care of the minor difference in difficulty level, if any, in each of the objective tests held in different sessions to arrive at the Equated Scores**\***
- **\*** Scores obtained by candidates on any test are equated to the base form by considering the distribution of scores of all the forms.
- (iii) Testwise scores and scores on total is reported with decimal points upto two digits.

Note : Cutoffs may be applied in two stages :

- (i) On scores in individual tests
- (ii) On Total Score

Please note that the types of questions in this handout are only illustrative and not exhaustive. In the actual examination you will find questions of a higher difficulty level on some or all of these types and also **questions on the types not mentioned here.**

Some sample questions are given below.

# **REASONING ABILITY & COMPUTER APTITUDE**

This is a test to see how well you can think. It contains questions of various kinds. Here are some sample questions.

- **Q.1.** If the letters in the word TOPS can be rearranged to form a meaningful word beginning with O, the last letter of that word is your answer. If more than one such word can be formed, M is the answer and if no such word can be formed, X is the answer.
	- (1) T (2) P (3) M (4) S (5) X
- **Q.2.** If the letters of the following alphabet interchange positions, so that A takes the place of Z and Z takes the place of A; B takes the place of Y and Y takes the place of B and so on, what will be the 13th letter from the right ?<br>A B C D E F G H I J K L M N O P Q R S T U V W X Y Z
	- (1) M (2) N (3) O (4) L (5) Other than those given as options
- **Q.3.** If the first and the second letters in the word 'DEPRESSION' were interchanged, also the third and the fourth letters, the fifth and sixth letters and so on, which of the following would be the seventh letter from the right ? (1) R  $(2)$  O  $(3)$  S  $(4)$  I  $(5)$  Other than those given as options
- **Q.4.** In a row of girls, if Seeta who is 10th from the left and Lina who is 9th from the right interchange their seats, Seeta becomes 15th from the left. How many girls are there in the row?

(1)  $16$  (2)  $18$  (3)  $19$  (4) 22 (5) Other than those given as options

### **ENGLISH**

This is a test to see how well you know English. Your English language ability would be tested through questions on grammar & vocabulary, synonyms, antonyms, sentence completion, comprehension of a passage etc.

- **Q.1.** Read each sentence to find out whether there is any grammatical or idiomatic error in it. The error, if any, will be in one part of the sentence. The number of that part is the answer. If there is no error, the answer is '5'. (Ignore the errors of punctuation, if any). Most of the third world / country are experiencing / the ethnic or communal problem / (1)  $(2)$   $(3)$ in varying degrees. No error (4)  $(5)$ **Q.2.** Pick out from the words given below each sentence the word which would complete the sentence correctly and
- meaningfully.
	- Continuous unemployment has induced in the people a kind of \_\_\_\_\_\_\_\_ which is most depressing.<br>(1) laziness (2) encouragement (3) satisfaction (4) anger (5) awakening (2) encouragement (3) satisfaction (4) anger (5) awakening
- **Q.3-8.** In the following passage there are blanks, each of which has been numbered. These numbers are printed below the passage and against each, five words are suggested, one of which fits the blank appropriately. Find out the appropriate word in each case.

The true  $(3)$  of rights is duty. If we all  $(4)$  our duties, rights will not be  $(5)$  to seek.

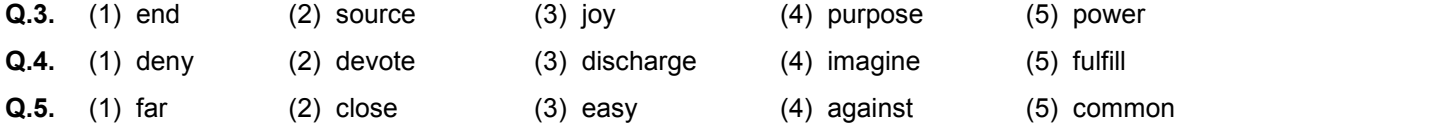

# **BANKING &GENERAL AWARENESS**

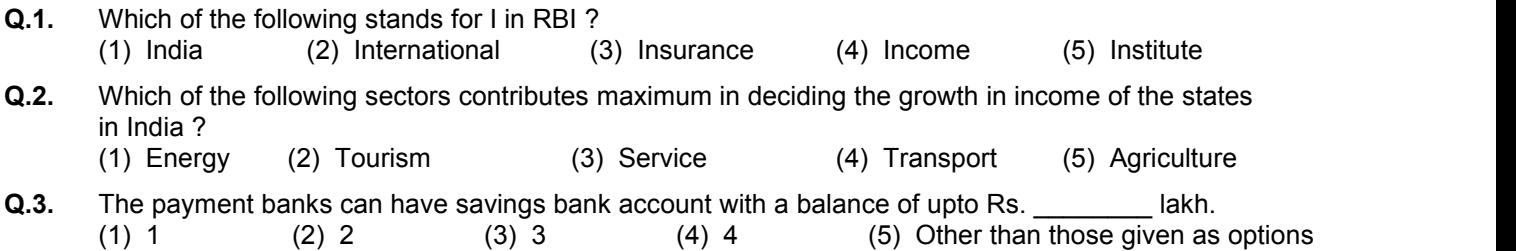

- **Q.4.** National Securities Depositary Limited (NSDL), an electronic securities depository, was promoted in 1996 by IDBI, UTI, leading public and private sector banks and
	- (1) Bombay Stock Exchange (BSE) Limited
	- (2) National Stock Exchange of India (NSE) Limited
	- (3) Multi Commodity Exchange of India (MCX) Limited
	- (4) Indian National Multi-Commodity Exchange (NMCE) Limited
	- (5) National Commodity & Derivative Exchange (NCDEX) Limited
- **Q.5.** Which taxes at the Central level are being subsumed into GST?
	-
	-
	- (5) All the given options
	- (1) Central Excise Duty (2) Additional Excise Duty
		- (4) Special Additional Duty of Customs

# **QUANTITATIVE AND NUMERICAL ABILITY**

**Q.1-3.** Study the following table carefully and answer the questions given below

#### **Distribution of 1000 candidates as regards their marks in written examination out of 300 and interview out of 100 in a selection examination**

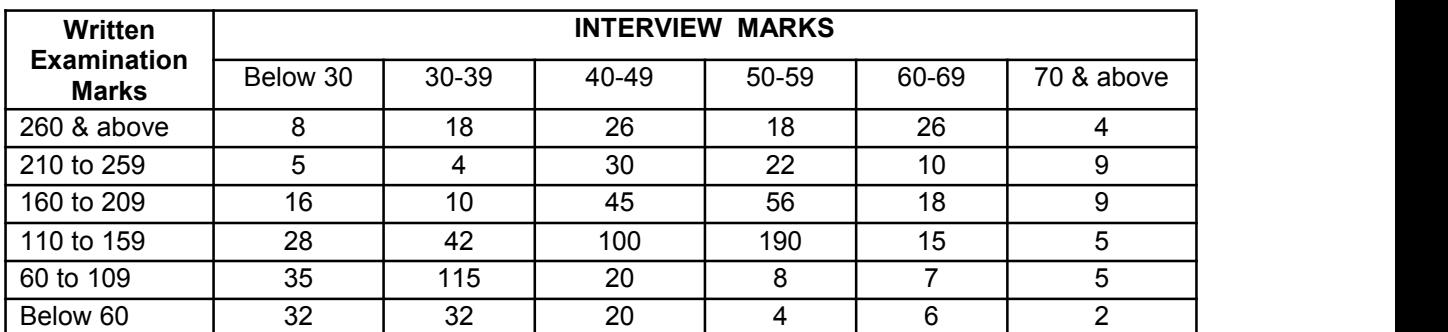

- **Q.1.** How many candidates did obtain more than 69 percent marks and above in both written examination and interview ?<br>(1) 22 (2) 49 (3) 13
	- $(4)$  9  $(5)$  Other than those given as options
- **Q.2**. if approximately 325 candidates were to be qualified in the written examination, what should be the percentage of the qualifying marks ?
	- (1) above 20 (2) above 70 (3) above 36
	- (4) above 63 (5) Other than those given as options
- **Q.3.** About 42 percent of the candidates fall in which of the following ranges of the interview marks ?<br>(1) 110-159 (2) 110 & below (3) 50 to 70
	- (2) 110 & below
	- (4) 50 & above (5) Other than those given as options

Some of the questions may require arithmetical reasoning. For example :

**Q.4.** At 10 paise each, how many paise will 6 lemons cost ? (1) 6 (2) 10 (3) 60 (4) 610 (5) Other than those given as options **Q.5.** Which of the following can be exact multiple of 4 ?<br>(1) 27114 (2) 58204 (3) 48402 (4) 32286  $(5)$  Other than those given as options

## **(A) Details of the On-line Examination Pattern**

- (1) The examination would be conducted on-line i.e. on a computer.
- (2) All tests will be in English only.
- (3) All the questions will have multiple choices. Out of the five answers to a question only one will be the correct answer. **The candidate has to select the most appropriate answer and 'mouse click' that alternative** which he/ she feels is appropriate/ correct. The alternative/ option that is clicked on will be treated as **the answer to that question. Answer to any question will be considered for final evaluation, only when candidates have submitted the answers by clicking on "Save & Next" or "Mark for Review &Next".**
- (4) The clock has been setat the server and the countdown timer at the top right corner of your screen will display the time remaining for you to complete the exam. When the clock runs out the exam ends by default - you are not required to end or submit your exam.

(5) The question palette at the right of screen shows one of the following statuses of each of the questions numbered:

You have not visited the question yet.

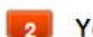

You have not answered the question.

You have answered the question.

You have NOT answered the question, but have marked the question for review.

The question(s) "Answered and Marked for Review" will be considered for evaluation.

The Marked for Review status simply acts as a reminder that you have set to look at the question again. *If an* answer is selected for a question that is Marked for Review, the answer will be considered in the final evaluation.

- (6) *To* select a question to answer, you can do one of the following :
	- (a) Click on the question number on the question palette at the right of your screen to go to that numbered question directly. Note that using this option **does NOT save your answer** to the current question.
	- (b) Click on **'Save & Next'** to save answer to current question and to go to the next question in sequence.
	- (c) Click on **'Mark for Review and Next'** to save answer to current question, mark it for review, and to go to the next question in sequence.
- (7) To select your answer, click on one of the option buttons.
- (8) To change your answer, click another desired option button.
- (9) To save your answer, you MUST click on **Save & Next**.
- (10) To deselect a chosen answer, click on the chosen option again or click on the **Clear Response** button.
- (11) To mark a question for review click on **Mark for Review & Next**. *If an answer is selected for a question that is Marked for Review, the answer will be considered in the final evaluation.*
- (12) To change an answer to a question, first select the question and then click on the new answer option followed by a click on the **Save & Next** button.
- (13) Questions that are saved or marked for review after answering will ONLY be considered for evaluation.
- (14) Sections will be displayed on the top bar of the screen. Questions in a section can be viewed by clicking on the section name. The section you will view will be highlighted.
- (15) After clicking the **Save & Next** button on the last question for a section, you will automatically be taken to the first question of the next section.
- (16) You can move the mouse cursor over the section names to view the status of the questions for that section.
- (17) You can attempt any question at any point of time within 120 minutes.
- (18) The candidates are requested to follow the instructions of the "Test Administrator" carefully. If any candidate does not follow the instructions / rules, it would be treated as a case of misconduct/ adoption of unfair means and such a candidate would be liable for debarment from appearing for examinations for a period as decided by the Citizencredit Co-operative Bank Ltd.
- (19) The candidates may ask the Test Administrator about their doubts or questions only before the commencement of the test. No query shall be entertained after the commencement of the examination.
- (20) After the expiry of entire test duration, the candidates will not be able to attempt any question or check their answers.
- **(21) Please note :**
	- **(a) Candidates will not be allowed to "finally submit" unless they have exhausted the actual test time.**
	- (b) Under no circumstances should a candidate click on any of the 'keyboard keys' once the exam starts **as this will lock the exam.**

### **B] General Instructions:**

- (1) Please note date, time and venue address of the examination given in the call letter.
- (2) You may visit the venue one day before the Online Test to confirm the location so that you are able to report **on time** (as printed on the call letter) on the day of the Test. Late comers will not be allowed.
- (3) The call letter should be brought with you to the examination venue along with your recent passport size photograph duly pasted on it. (Preferably the same photograph as was as uploaded).
- (4) You must scrupulously follow the instructions of the Test Administrator and Bank Representative at the examination venue. If you violate the instructions you will be disqualified and will be asked to leave the examination venue.
- (5) No use of calculators (separate or with watch), books, note books orwritten notes, cell phones (with or without camera facility), or any other electronic device will be allowed during the examination. **After AarogyaSetu status display at the entry gate, candidates will be required to switch off their mobile phones, and deposit it at the designated location, to be collected while exiting.**
- (6) Please bring the Admit Card with your photograph affixed thereon, currently valid Photo identity proof in original and a photocopy of the same ID proof which you bring in original - THIS IS ESSENTIAL. The Admit Card along with photocopy of photo identity proof duly stapled together are to be submitted at the end of exam by putting it in the designated drop-box. Currently valid photo identity proof may be PAN Card/Passport/Permanent Driving License/ Voter's Card with photograph/Bank Passbook with photograph/Photo Identity proof issued by a Gazetted Officer on official letterhead /Photo Identity proof issued by a People's Representative on official letterhead/Valid recent Identity Card issued by a recognised College/University/Aadhar/E-aadhar Card with a photograph/ Employee ID in original/Bar Council Identity card with photograph. **Please Note - Ration Card and Learner's Driving Licence will NOT be accepted as valid ID proof.** Please note that yourname as appearing on the Admit Card (provided by you during the process ofregistration) should exactly match the name as appearing on the photo identity proof. Female candidates who have changed first/last/middle name post marriage must take special note of this. If there is any mismatch between the name indicated in the Admit Card and Photo Identity Proof you will not be allowed to appear for the exam. In case of candidates who have changed their name will be allowed only if they produce Gazette notification/their marriage certificate/affidavit.
- (7) Your responses (answers) will be analysed with other candidates to detect patterns of similarity of right and wrong answers. If in the analytical procedure adopted in this regard, it is inferred/concluded that the responses have been shared and scores obtained are not genuine/valid, your candidature may be cancelled. Any candidate who is found copying or receiving or giving assistance or engaging in any behaviour unbecoming of a candidate will not be considered for assessment. The Citizencredit Co-operative Bank Ltd. may take further action against such candidates as deemed fit by it.
- (8) You should bring with you a ball-point pen and ink stamp pad. A sheet of paper will be provided which can be used for rough work or taking down the question number you would like to review at the end of the test before submitting your answers. After the test is over you MUST hand over this sheet of paper to the Test Administrator before leaving the venue.
- (9) The possibility of occurrence of some problem in the administration of the examination cannot be ruled out completely which may impact test delivery and/or result from being generated. In that event, every effort will be made to rectify such problem, which may include movement of candidates, delay in test. Conduct of a re-exam is at the absolute discretion of test conducting body. Candidates will not have any claim for a re-test. Candidates not willing to move or not willing to participate in the delayed process of test delivery shall be summarily rejected from the process.
- (10) If the examination is held in more than one session, the scores across various sessions will be equated to adjust for slight differences in difficulty level of different test batteries used across sessions. More than one session are required if the nodes capacity is less or some technical disruption takes place at any centre or for any candidate.
- (11) Please note that a candidate is allowed to appear only once in the online examination. Multiple appearance in online examination will result in cancellation of candidature. In case more than one call letter has been generated, candidates are advised to appear only once on the date and atthe time mentioned on the respective call letter. All other call letters are to be surrendered.
- (12) Anyone found to be disclosing, publishing, reproducing, transmitting, storing or facilitating transmission and storage of test contents in any form or any information therein in whole or part thereof or by any means verbal or written, electronic or mechanical or taking away the papers supplied in the examination hall or found to be in unauthorised possession of test content is likely to be prosecuted.
- (13) Instances for providing incorrect information and/or process violation by a candidate detected atany stage of the selection, process will lead to disqualification of the candidate from the selection process and he/she will not be allowed to appear in any Citizencredit Co-operative Bank Ltd. recruitment process in the future. If such instances go undetected during the current selection process but are detected subsequently, such disqualification will take place with retrospective effect.

### **SOCIAL DISTANCING MODE CONDUCT OF EXAM RELATED INSTRUCTIONS**

- 1 Candidate is required to report at the exam venue strictly as per the time slot mentioned in the Call Letter. Late **comers will not be allowed to take the test.**
- 2 Mapping of 'Candidate Roll Number and the Lab Number' will NOT be displayed outside the exam venue, but the same will be intimated to the candidates individually at the time of entry of the candidate to the exam venue.
- 3 Items permitted into the venue for Candidates
	- **Candidates will be permitted to carry only certain items with them into the venue.**
		- **a. Mask (WEARING AMASK is COMPULSORY)**
		-
		- **b. Gloves c. Personal transparent water bottle (Candidate should bring his / herown water bottle)**
		- **d. Personal hand sanitizer (50 ml)**
		- **e. A simple pen & one ink stamp pad**
		- f. Exam related documents (Call Letter and Photocopy of the ID card stapled with it, ID Card in Original.)
		- g. Call Letter should be brought with the Photocopy of the Photo ID stapled with it. Original ID (same as Photocopy) is also to be brought for verification. The name on the ID and on the Call Letter should be exactly **the same.**
		- **No other Items are permitted inside the venue.**
- 4 **Candidate should not share any of their personal belonging/material with anyone**
- 5 **Candidate should maintain safe social distance with one another.**
- 6 **Candidate should stand in the row as per the instructions provided at venue.**
- 7 **A Candidate must have AarogyaSetu App installed on his mobile phone. The AarogyaSetu status must show** candidate's risk factor. A candidate will have to display this status to the Security Guard at the entry into the exam venue. In case a candidate does not have a smart phone, he/she will have to bring in a signed declaration to this effect (declaration is provided along with this Call Letter) and show the same to the Security Guard at the entry into the exam venue. Candidates with Moderate or High Risk Status on AarogyaSetu App will not be allowed entry. In case any of the responses in declaration suggest COVID 19 infection/symptoms, the candidate will not be permitted inside the **exam venue.**
- 8 After AarogyaSetu status display at the entry gate, candidates will be required to switch off their mobile phones, and **deposit it at the designated location, to be collected while exiting.**
- 9 All candidates will be checked with Thermo guns at the entry point for temperature. In case, any person is observed to be having above normal temperature (> 99.14° F) or displaying any symptoms of the virus, they will not be allowed to **enter into the venue.**
- 10 In candidate registration :
	- **a. Candidate registration will be done through photo capture.**
	- **b. Photograph will be taken while candidate is standing.**
	- **c. Seat number will be given to the candidate.**
- 11 Rough sheet, call letter and ID proof management
	- **Rough sheet(s) kept at each candidate desk will be used by candidate.**
	- Candidate must follow the instructions related to dropping the call letter with the ID proof copy in the boxes **provided at the exit of lab/venue while leaving or at the designated place.**
	- Candidate must drop the rough sheets, call letter, ID proof copy in the boxes provided at the exit of lab/venue **while leaving or at the designated place indicated by Exam officials.**
- 12 Post Examination Controls
	- On completion of test, the candidates should move out in an orderly manner without crowding as instructed by **the venue staff.**

### **WISH YOU GOOD LUCK**